# What's New for Win Multiple Configurations

Copyright © 1993-1995 JRE Enterprises, All Rights Reserved

WHAT's NEW V7.0:

**Added** the capability to use WIN MULTIPLE CONFIGURATIONS in a client/server environments. WMC can be installed on a server and accessed by clients. View INSTALL.WRI for additional information.

Added the WIN CHANGE program to WIN MULTIPLE CONFIGURATIONS.

**Created** a separate registration program for entering the registration code. Removed the Registration menu item from the WMCSAVE program.

**Improved** look and feel of the WMCSTRT program. Now can use compression with the WMCSTRT program.

**Modified** the registration form to allow for site licensing and client/server licensing.

WHAT's NEW V6.4:

Corrected various "error = File Not Found" errors.

WHAT's NEW V6.3:

**Corrected** "error = File Not Found" when using the compress option. **Corrected** missing text after saving a configuration using WMCSAVE.

# WHAT's NEW V6.2:

**Modified** the saving of configurations to delete files in the save configuration directory before the configuration is re-saved.

Reduced the disk space needed by WMC.

# WHAT's NEW V6.1:

**Added** ability to press a number key (0 to 9) to select configuration in DMCSTRT, WMCSTRT, and WMCSAVE.

Added ability to save 100 configurations instead of eight configurations.

**Added** ability to compress saved configurations using PKZIP. See WMC Help, "Compress Options Window" for important usage information.

**Corrected** problem of having to enter the password twice when switching to a password protected PC Tools configuration using WMCSTRT or WMCQSTR.

**Modified** Win Multiple Configurations to follow the Association of Shareware Professionals (ASP) software guidelines for shareware. JRE Enterprises is now a member of ASP. Changes to the unregistered version of Win Multiple Configurations are:

Win Multiple Configurations will no longer quit working after 60 days.

Win Multiple Configurations will display "Unregistered Shareware" messages. Win Multiple Configurations will print "(Unregistered Shareware)" as a footnote.

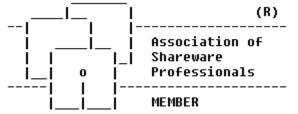

Documentation has been updated.

#### WHAT's NEW V6.0:

**Added** ability to refresh (reset) the Windows desktop to the current active saved configuration. **Added** ability to copy Program Manager groups from one configuration to another configuration. **Added** EXIT button to DMCSTRT and WMCSTRT. Pressing the EXIT button is the same as clicking on the current active selection.

Added configuration numbers to the text entries for WMCSTRT, WMCSAVE, and DMCSTRT.

**Changed** the numbering scheme used by WMCQSTR and DMCSTRT. Configuration entries used to be numbered from 1 thru 8. This has been changed to 0 thru 7. The 0 thru 7 now matches the WMC? directories, i.e. directory \JREWMC6\WMC5 is configuration 5. **Corrected** copy problem for files in the root directory of a drive. WMC was putting an extra "\" in the pathname and would not find the file to copy.

**Corrected** Global Include File List process to allow deletion of all Global Include File List members from the Include window.

WHAT's NEW V5.4:

Corrected error code 480, Can't create AutoRedraw image.

WHAT's NEW V5.3:

Corrected the following error codes:

Error 13 at JREINCL\_FORM\_LOAD line 11300 Error 380 at JREINCL\_TEXT1\_CHANGE line 12070 Error 63 at JREMOD1\_DO\_OPTS line 17770.

Corrected bug where the Issue Save Settings was not working for Norton 3.0 desktops.

#### WHAT's NEW V5.2:

Corrected Overflow error that would occur when using a video mode greater than 800x600 and a non-USA International number setting.

WHAT's NEW V5.1:

Native support for Norton Desktop for Windows Version 3.0. Native support for PC Tools for Windows Version 1.0 and Version 2.0. Ability to specify a Global Include List that is used for all active configurations. Ability to use wild cards, \* and \_, in file specifications for the Include List and Global Include List. Ability to have the PC reboot when switching to and/or from an active configuration. Ability to have WMC prompt whether to reboot the PC. Ability to have WMC prompt for a Save on Switch. Improved error trapping and error reporting. Various bug fixes.

WHAT'S NEW V4.4: Bug fix for DMCSTRT.EXE.

WHAT's NEW V4.3:

Corrected "Invalid Property in Status Module..." error occurring in DMCSTRT.EXE. Improved form resize routines. Removed "stutter" effect when in video mode > 800x600.

WHAT'S NEW V4.2:

Modified DMCSTRT.EXE to display all text information for saved configurations. Now must press ENTER on a saved configuration to restore the configuration, a dbl-click no longer works.

WHAT's NEW V4.1: New DOS-based front-end program, DMCSTRT.EXE, which allows changing configurations from DOS. Forms are resizeable User can specify different screen fonts to use.

*WHAT's NEW V3.5:* Registration bug fix.

WHAT's NEW V3.4:

New SETUP.EXE from Microsoft included, which corrects many install problems.

## WHAT's NEW V3.3:

Corrected window positioning problem that could occur with a video mode change. HELP has been enhanced.

#### WHAT's NEW V3.2:

Corrected "Invalid Property Value" problem and other minor problems. Converted WMC to Visual Basic 3.0.

# WHAT's NEW V3.0:

WMC can save "only group information" (\*.GRP and PROGMAN.INI) configurations and restore these configurations without restarting/rebooting Windows! This option only works with Program Manager. Important: Existing users must do the UPGRADE procedure before using this new option. See UPGRADE.WRI for instructions.

WMC can start programs in the StartUp Group, instead of Program Manager. If this option is selected, then only WMCSTRT will be started when Windows starts. Once a configuration entry is chosen from WMCSTRT/WMCQSTR, then that entry's StartUp group programs are started after any necessary saving/restoring of files and restarting of Windows. This option only works with Program Manager. WMC does not handle programs being loaded or run from the WIN.INI RUN= or LOAD= lines.

New program WMCQSAV.EXE allows the user to quickly do a Save Settings and/or Save Windows Configuration for the user's current active Window configuration.

New program WMCQSTR.EXE allows the user to quickly restore back-and-forth between two Window configurations.

New WMC.WRI document explains the WMC product. New TUTORIAL.WRI document gives a brief tutorial for first time users. The online HELP text has been enhanced.

# WHAT's NEW V2.1c:

WMC handles Norton Desktop's saving of QAG files even though 'Save Configuration on Exit' is turned off.

WHAT's NEW V2.1b:

Corrected copy error on VER.DLL during install.

Corrected "Invalid Function Call" caused by improper handling of non-USA Window date formats.

The "Make Invisible Entries Visible" option now works properly.

#### WHAT's NEW V2.1:

Corrected error=5 "Invalid Function Call" problem. This error occurred due to the way Program Manager and Norton Desktop were being activated by WMC. WMC expected the title in the shell program to be "Program Manager" and "Norton Desktop", respectively. WMC no longer activates these programs by their title.

Setup program now supports full installation if the shell program is Norton Desktop.

Password process has been modified. When adding or changing a password, the user must key the new password twice. This new process helps to catch typing errors.

When WMC issues a "Save Session" can now be controlled by the user for both WMCSAVE and

# WMCSTRT.

The "Make Invisible Entries Visible" option has been removed from the WMCSAVE main menu and has been placed as an option on the Customize Options window. In essence, the option is now no longer global in nature, but specific to each saved configuration.

"Active entry" color can be changed from the default of yellow. See How to change Active Entry color that appears later in this document for usage. This information does NOT appear in the online HELP system.

## WHAT's NEW V2.0:

All functions have been enabled in the Shareware version.

WMC no longer requires the window's shell program to be Program Manager. WMC has been tested with Program Manager and has had limited testing with Norton Desktop 2.2.

The user can select files from different drives and directories to save and restore on a configuration switch.

The speed of file copies has been increased.